### HOW TO

# DEUTSCHLANDSEMESTERTICKET IN DER PORTAZON APP

## **Einstieg in das Deutschlandsemesterticket**

Du kannst das Deutschlandsemesterticket in der Portazon App über verschiedene Wege erreichen:

- 1. Über den Button **D-Ticket** auf der Startseite
- 2. Über den Button Mobilität und dann im Menü den Punkt **ÖPNV-Tickets** auswählen

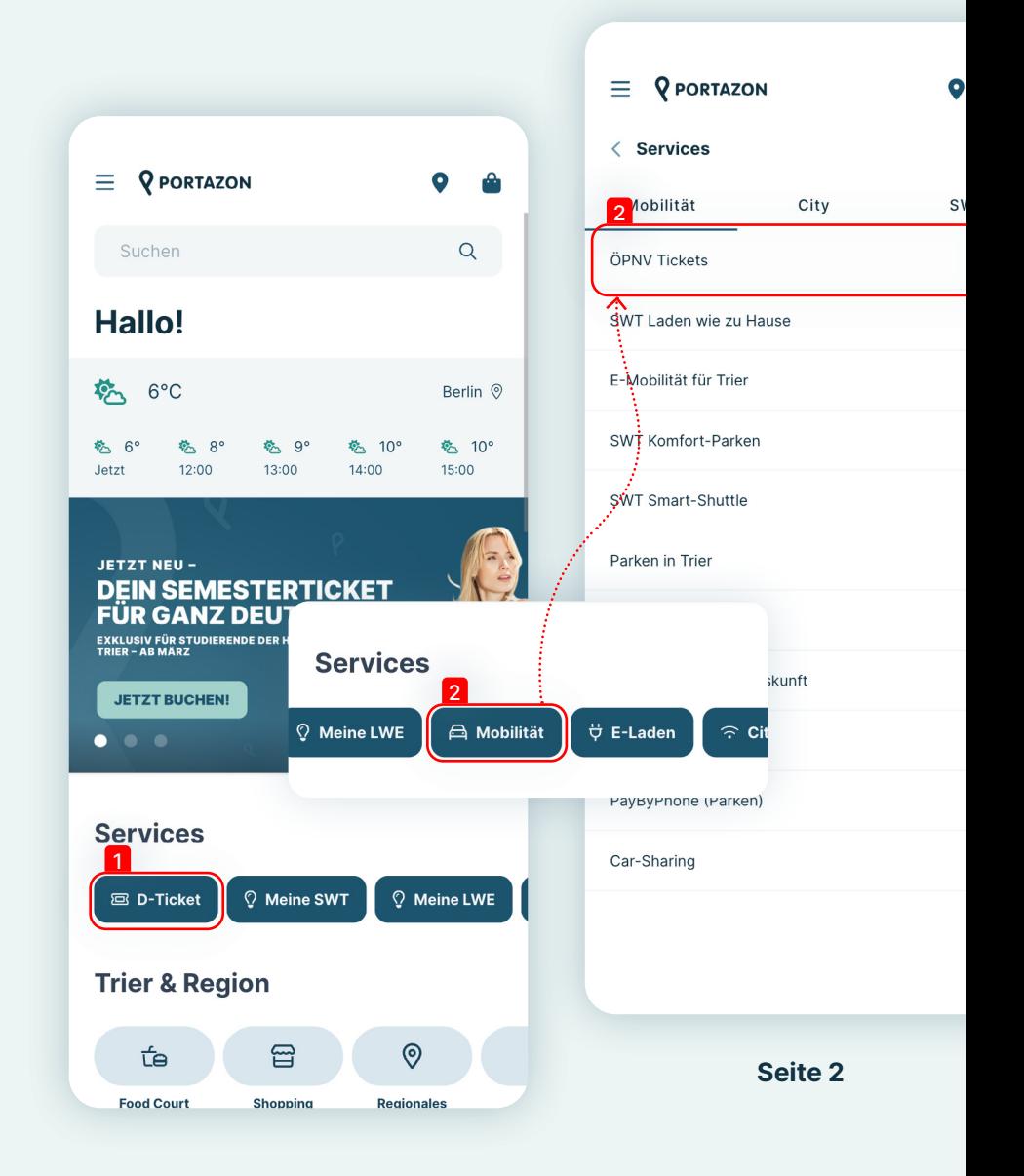

# **Ticket buchen - Übersichtsseite**

Auf der Übersichtsseite befinden sich drei unterschiedliche Buchungsoptionen.

- ― -Das 49 Euro Ticket buchst Du, indem Du über die Kachel "Deutschland Ticket" Dein Ticket als SWT Bestands- oder Neukunde buchst.
- ― -Du studierst an der Trierer Universität? Dann gilt noch im März 2024 für dich das "Upgrade für Studierende" für 23,09€.
- ― -Als Studierender der Hochschule Trier mit Besitz eines Legitimationscodes, wähle an der selben Stelle in der App bitte **Deutschlandsemesterticket** und sichere Dir Dein Ticket.

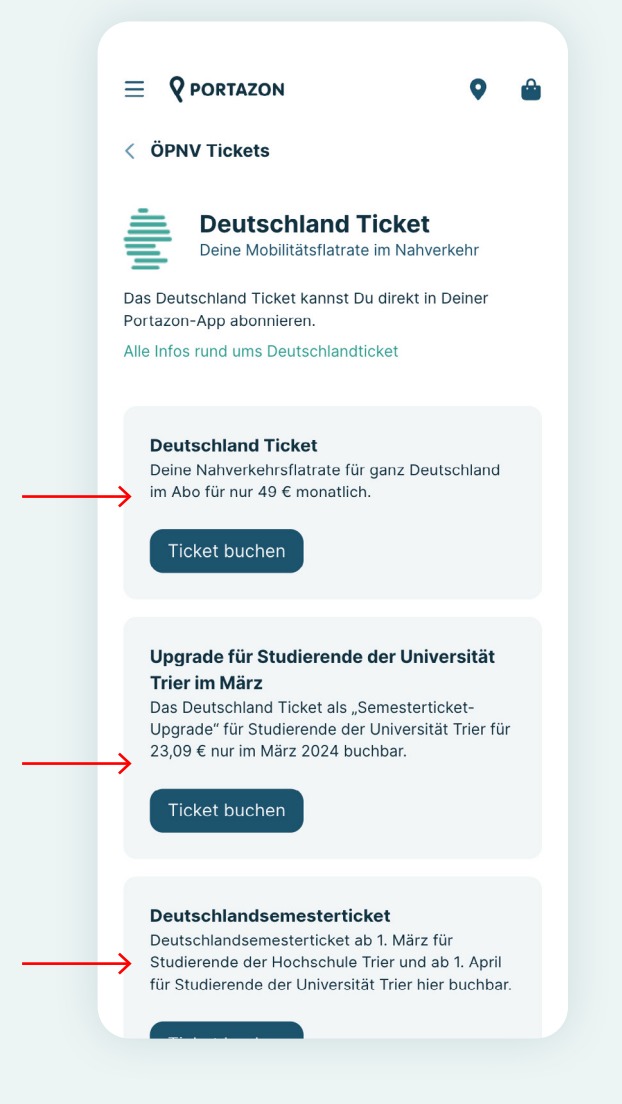

## **Deutschlandsemesterticket buchen - Teil 1**

- ― Als Studierender muss zur Buchung des Deutschlandsemestertickets als erstes der Legitimationscode vom Studiwerk eingegeben werden. Diese werden pro Semester nur einma l vergeben und sind den ganzen Semesterzeitraum gültig.
- ― Ohne Code kann die Buchung des Deutschlandsemestertickets nicht vorgenommen werden. Bei Verlust des Codes ist das Studiwerk Trier zu kontaktieren.

### $\equiv$  **Q** PORTAZON < Ticket buchen Code eingeben Der Legitimationscode wird vom Studiwerk an alle Studierenden vergeben, die aktuell an der Trierer Hochschule oder Uni immatrikuliert sind. Du bist kein Studierender der Trierer Hochschule oder Uni? Dann kannst Du das Deutschland Ticket dennoch ganz einfach zum regulären Preis abonnieren. Legitimationscode des Studiwerks \* **XXX XXX XXX**

### **Deutschlandsemesterticket buchen - Teil 2**

- Nach der Eingabe des Legitimationscodes kann der Sudierende aus seinen bereits vorhandenen Verträgen bei der SWT in der Portazon App wählen (z.B. SWT Komfort-Parken). Dies erleichtert die Eingabe, weil der Name und die Adresse des Users automatisch übernommen werden.
- ― Falls der Studierende noch kein Service der SWT in der Portazon App hat, gibt er Name und Adresse über "Kundenkonto anlegen" ein.

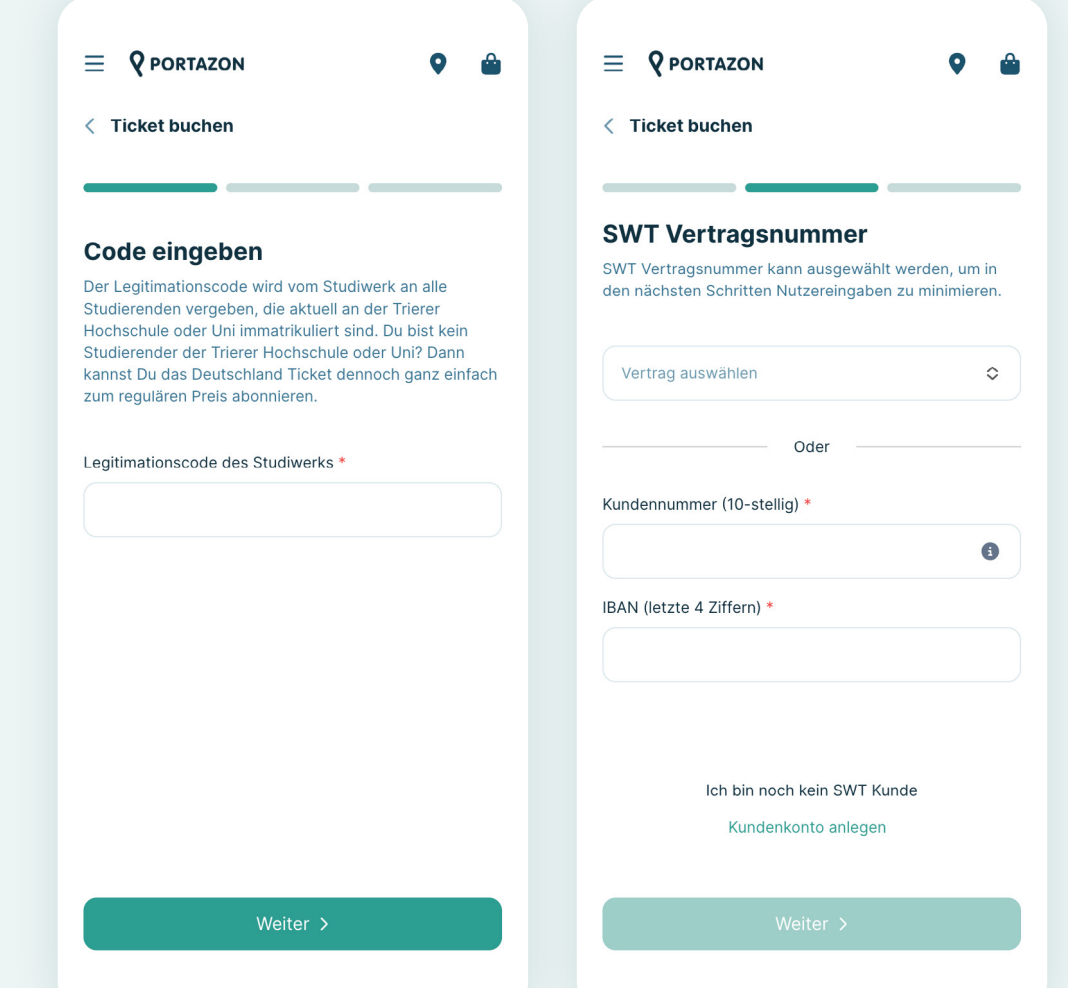

## **Deutschlandsemesterticket buchen - Teil 3**

Auf der letzten Seite werden alle Angaben des Deutschlandsemestertickets zusammengefasst und mit dem Einverständnis von AGB, Widerrufsbelehrung & Datenschutzbestimmungen der SWT über die Checkbox, kann das Deutschlandsemesterticket gebucht werden.

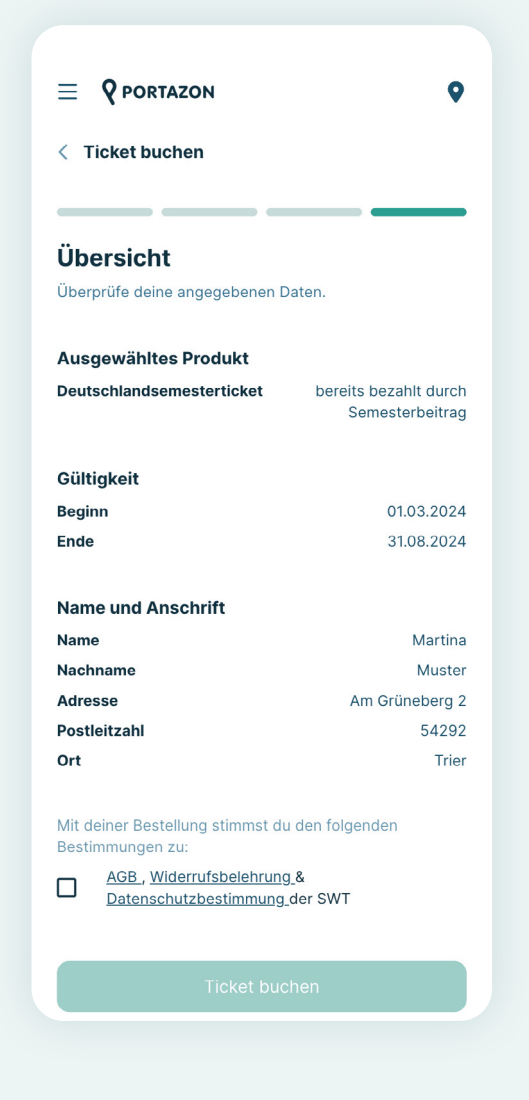

### **Ticketseite – Buchung abgeschlossen**

Und nun ist das Deutschlandsemesterticket aktiv und über die Einstiege der ersten Folie direkt aufrufbar.

- Das Deutschlandsemesterticket ist kein Abo und der QR-Code ist über den gesamten Zeitraum identisch.
- ― Am Ende des Semesters läuft es automatisch aus. Keine Kündigung notwendig.
- ― Falls das Ticket von Studierenden der Hochschule Trier vor dem 01.03. gebucht wurde, ist vorerst ein Platzhalter zu sehen. Erst ab Beginn des Semesters erscheint automatisch der QR-Code.

(Für die Studierenden der Universität Trier ist das Verhalten identisch und der QR-Code ist automatisch ab dem 01.04.2024 zu erkennen.)

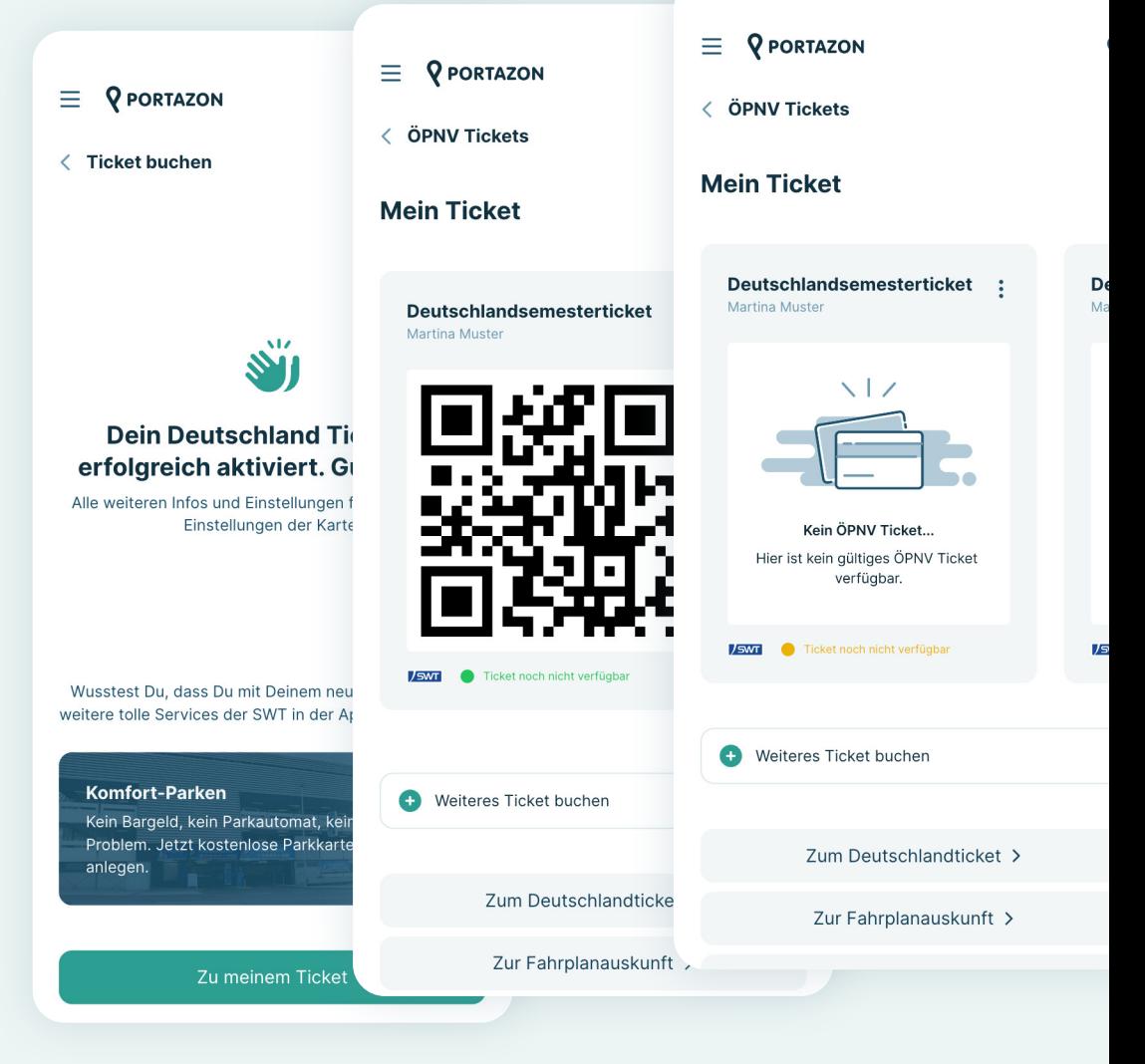